## BASE Lutea 3

Weitere Informationen auf unserer Website **www.base.de**

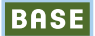

## Inhaltsverzeichnis

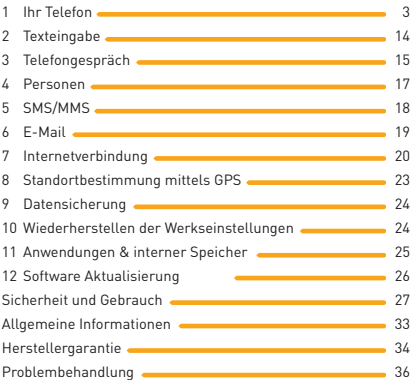

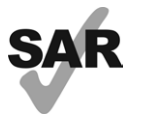

www.sar-tick.com

Dieses Produkt erfüllt die geltenden nationalen SAR-Grenzwerte von 2,0 W/kg. Die spezifischen SAR-Maximalwerte finden Sie auf Seite 30 dieser Bedienungsanleitung.

Halten Sie mit dem Gerät 1,5 cm Abstand zum Körper oder verwenden Sie empfohlenes Zubehör wie beispielsweise ein Halfter, um die Grenzwerte für die Belastung durch Funkwellen einzuhalten. Das Produkt sendet möglicherweise auch, wenn Sie gerade nicht telefonieren.

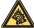

Dauerhafte Musik bei voller Lautstärke auf dem Musik-Player kann zu Gehörschäden führen. Legen Sie die Lautstärke des Mobiltelefons mit Bedacht fest. Verwenden Sie nur Kopfhörer, die von TCT Mobile Limited und seinen Geschäftspartnern empfohlen wurden.

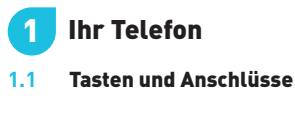

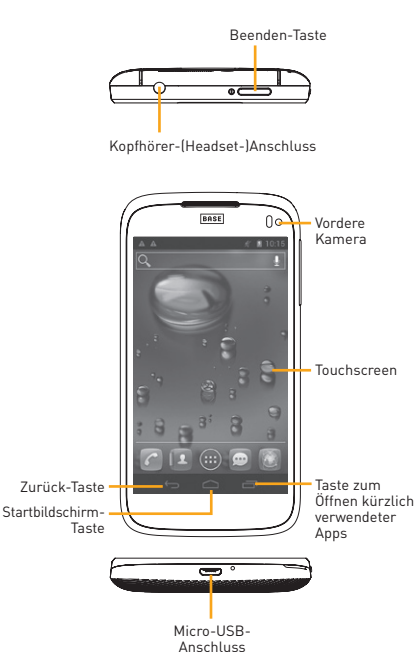

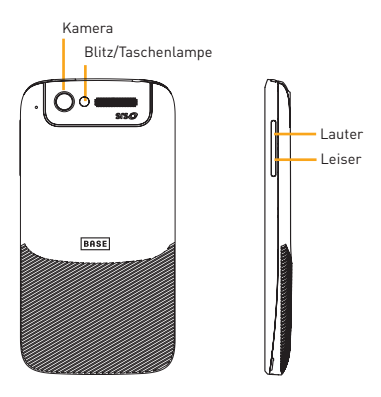

### **Taste zum Öffnen kürzlich verwendeter Apps**

• Es wird eine Liste mit Miniaturansichten der Apps geöffnet, die Sie kürzlich verwendet haben. Berühren Sie die Liste, um eine App zu öffnen. Wischen Sie nach links oder rechts, um eine Miniaturansicht aus der Liste zu entfernen.

#### **Startbildschirm-Taste**

• Berühren in einer Anwendung oder auf einem Bildschirm: zum Startbildschirm zurückkehren

### **Zurück-Taste**

• Berühren: zum vorherigen Bildschirm zurückkehren oder ein Dialogfeld, das Optionsmenü, das Benachrichtigungsfeld usw. schließen

## **Beenden-Taste**<br>• Drücken: B

- Bildschirm sperren/Displaybeleuchtung einschalten
- Gedrückt halten: Popup-Menü anzeigen, um Klingeltonmodus/Flugmodus/Ausschalten auszuwählen Gedrückt halten: Einschalten
- Halten Sie die Tasten Beenden und Leiser gedrückt, um einen Screenshot aufzunehmen.
- **Lautstärke-Tasten**
	- Im Anrufmodus: Lautstärke des Headsets anpassen
	- Im Musik-/Video-/Streaming-Modus: Medienlautstärke anpassen
	- Im allgemeinen Modus: Klingeltonlautstärke
	- Klingelton eines eingehenden Anrufs stummschalten

### 1.2 Erste Schritte

### **1.2.1 Einrichtung**

### **Abnehmen oder Aufsetzen der hinteren Abdeckung**

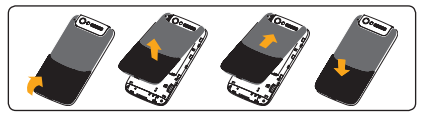

### **Einsetzen oder Entnehmen der SIM-Karte**

Die SIM-Karte muss eingesetzt sein, um telefonieren zu können. Schalten Sie das Telefon aus und entnehmen Sie den Akku, bevor Sie die SIM-Karte einsetzen oder entfernen.

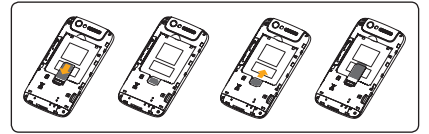

Legen Sie die SIM-Karte mit dem Chip nach unten weisend in den Steckplatz ein und schieben Sie sie hinein. Überprüfen Sie, ob die Karte korrekt eingesetzt ist. Drücken Sie zum Entnehmen auf die Karte und ziehen Sie sie heraus.

### **Einsetzen oder Entnehmen des Akkus**

Schalten Sie das Telefon vor dem Entnehmen des Akkus aus.

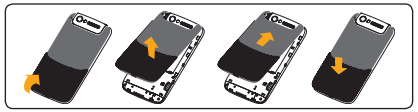

- Setzen Sie den Akku ein und lassen Sie ihn einrasten. Schließen Sie dann die Telefonabdeckung.
- Lösen Sie die Abdeckung und entnehmen Sie den Akku.

### **Einsetzen oder Entnehmen der Speicherkarte (microSD)**

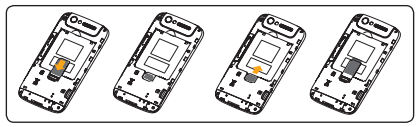

Legen Sie die externe microSD-Karte mit den goldfarbenen Kontakten nach unten weisend in den Steckplatz ein. Drücken Sie zum Entnehmen der microSD-Karte leicht darauf und ziehen Sie sie heraus.

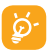

Bevor Sie die microSD-Karte entnehmen, sollten Sie sicherstellen, dass das Telefon ausgeschaltet ist, damit keine Schäden entstehen. Zudem kann ein regelmäßiges Entnehmen und Einsetzen der SD-Karte zu einem Neustart des Telefons führen.

### **Laden des Akkus**

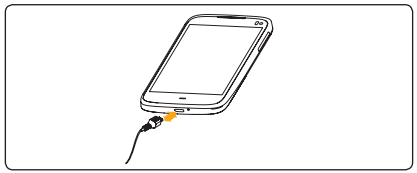

Stecken Sie das Akkuladegerät am Telefon ein. Das Akkuladesymbol unten auf dem Bildschirm leuchtet.

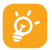

Die Statusleiste des Ladezustands ist nicht zu sehen, falls der Akku vollständig verbraucht ist. Trennen Sie zum Verringern des Energieverbrauchs das Ladegerät von der Steckdose, wenn der Akku vollständig aufgeladen ist. Deaktivieren Sie WLAN, GPS, Bluetooth sowie im Hintergrund ausgeführte Anwendungen und legen Sie eine kurze Zeitspanne für das Ausschalten der Hintergrundbeleuchtung fest.

### **1.2.2 Einschalten des Telefons**

Halten Sie die Taste Beenden gedrückt, bis sich das Telefon einschaltet. Das Display leuchtet erst nach einigen Sekunden auf.

### **Ersteinrichtung des Telefons**

Wenn Sie das Telefon erstmals einschalten, sollten Sie folgende Optionen festlegen: Sprache, Datum und Uhrzeit, Google-Konto, Google-Standort usw. Wenn Sie das Telefon einschalten und keine SIM-Karte eingelegt ist, wird ein Bildschirm angezeigt, über den Sie eine Verbindung zu einem WLAN-Netzwerk herstellen können. Dann können Sie sich in Ihrem Google-Konto anmelden und einige Funktionen verwenden.

## **1.2.3 Ausschalten des Telefons** Halten Sie auf dem Startbildschirm die Taste **Beenden** ge-

drückt, bis die Telefonoptionen angezeigt werden, wählen Sie **Ausschalten** und bestätigen Sie mit **OK**.

### 1.3 Startbildschirm

Für den schnellen Zugriff können Sie alle bevorzugten oder am häufigsten verwendeten Elemente (Anwendungen, Verknüpfungen, Ordner und Widgets) auf dem Startbildschirm anzeigen. Berühren Sie die Taste Startbildschirm, um zum Startbildschirm zurückzukehren.

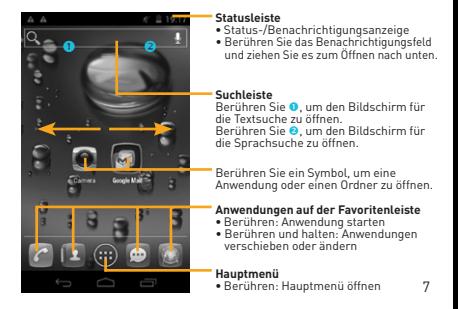

Der Startbildschirm besitzt mehrere Erweiterungsbildschirme, sodass Ihnen mehr Platz für Anwendungen und Verknüpfungen zur Verfügung steht. Schieben Sie den Startbildschirm nach links und rechts zur Anzeige der weiteren Bildschirme. Blaue Linien unten links und rechts auf dem Bildschirm weisen darauf hin, welcher Bildschirm gerade angezeigt wird.

### **1.3.1 Verwendung des Touchscreens**

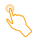

### **Berühren**

Berühren Sie eine Anwendung mit dem Finger, um diese zu öffnen.

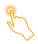

### **Berühren und gedrückt halten**

Berühren und halten Sie den Startbildschirm, um die verfügbaren Optionen zum Einstellen des Hintergrunds aufzurufen.

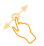

### **Ziehen**

Platzieren Sie Ihren Finger auf einem beliebigen Element, um es an eine andere Stelle zu verschieben.

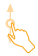

### **Schieben/Gleiten**

Sie können in den Anwendungen, Bildern und Webseiten blättern, indem Sie mit dem Finger den Bildschirm schieben oder darübergleiten, um einen Bildlauf durchzuführen.

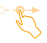

#### **Schnippen**

Diese Geste ist dem Wischen ähnlich, die Bewegung ist jedoch erheblich schneller.

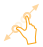

### **Zusammenziehen/Auseinanderziehen**

Legen Sie zwei Finger auf den Bildschirm und ziehen Sie sie auseinander oder zusammen, um die Elemente auf dem Bildschirm zu vergrößern oder zu verkleinern.

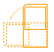

### **Drehen**

Wenn Sie das Telefon drehen, um eine bessere Ansicht zu erhalten, wechselt der Bildschirm automatisch vom Hoch- ins Querformat.

### **1.3.2 Statusleiste**

Die Statusleiste zeigt den Telefonstatus (rechts) und Benachrichtigungsinformationen (links) an. Wenn die Statusleiste voll ist, wird das Symbol angezeigt.

### **Statussymbole**

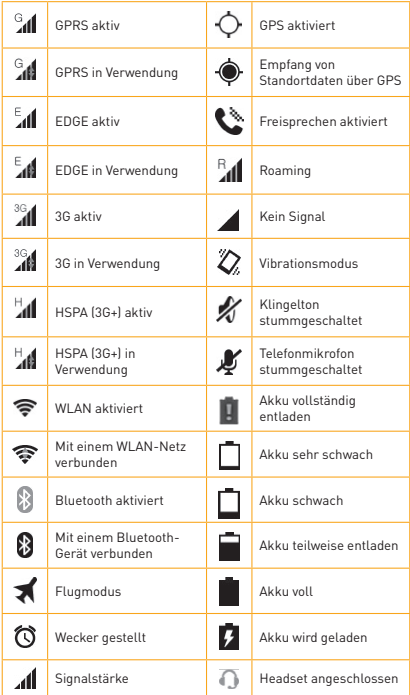

### **Benachrichtigungssymbole**

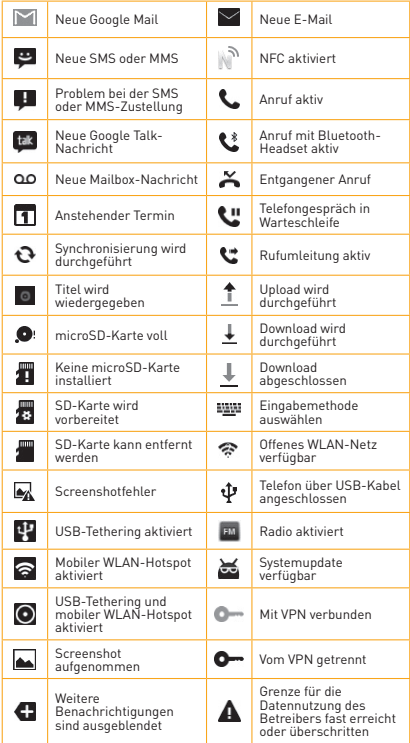

### **Benachrichtigungsfeld**

Berühren Sie die Statusleiste und ziehen Sie sie zum Öffnen des Benachrichtigungsfelds nach unten. Berühren Sie das Feld und ziehen Sie es zum Schließen nach oben. Im Benachrichtigungsfeld können Sie Elemente und durch Benachrichtigungssymbole gekennzeichnete Erinnerungen öffnen oder Informationen zu Drahtlosdiensten anzeigen.

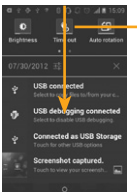

### **Leiste mit den Schnelleinstellungen**

- Berühren: Funktionen aktivieren bzw. deaktivieren oder Modi ändern
- Schieben nach links und rechts: weitere Optionen anzeigen

Berühren Sie eine Benachrichtigung und schieben Sie sie zur Seite, um sie zu löschen.

Durch Berühren des Symbols X können Sie alle terminbasierten Benachrichtigungen löschen (andere aktive Benachrichtigungen bleiben erhalten).

Berühren Sie das Symbol Einstellungen (O), um auf die Einstellungen zuzugreifen.

Sobald die SIM-Karte eingelegt ist, können Sie das Benachrichtigungsfeld nach unten ziehen, selbst wenn der Bildschirm gesperrt ist.

### **1.3.3 Suchleiste**

Mit der Suchfunktion des Telefons können Sie nach Informationen in Anwendungen, im Telefon oder im Web suchen.

### **1.3.4 Sperren/Entsperren des Bildschirms**

Sie können Ihren Telefonbildschirm durch das Erstellen von Mustern, PIN-Code oder Passwort sperren, um das Telefon und Ihre Privatsphäre zu schützen.

### **1.3.5 Personalisieren des Startbildschirms Hinzufügen**

Berühren Sie die Anwendungsregisterkarte **(H)**, berühren und halten Sie eine Anwendung oder ein Widget, um den Verschiebemodus zu aktivieren, und ziehen Sie das Element auf einen Erweiterungsbildschirm.

### **Anordnen der Anwendungen**

Berühren und halten Sie das zu verschiebende Element, um den Verschiebemodus zu aktivieren, ziehen Sie das Element an die gewünschte Position und lassen Sie es los. Sie können Elemente auf dem Startbildschirm und in der Favoritenleiste verschieben. Berühren und halten Sie das Symbol am linken oder rechten Bildschirmrand, um das Element auf einen anderen Erweiterungsbildschirm zu ziehen.

### **Entfernen**

Berühren und halten Sie das zu entfernende Element, um den Verschiebemodus zu aktivieren, ziehen Sie es über das Symbol **Entfernen** und lassen Sie das Element los, sobald es rot wird.

### **Erstellen von Ordnern**

Zur besseren Anordnung der Elemente (Verknüpfungen oder Anwendungen) auf dem Startbildschirm und der Favoritenleiste können Sie sie durch Aufeinanderstapeln einem Ordner hinzufügen. Zum Umbenennen eines Ordners öffnen Sie ihn und berühren Sie die Titelleiste, um den neuen Namen einzugeben.

### **Anpassen des Hintergrunds**

Berühren und halten Sie einen leeren Bereich, oder berühren Sie **Einstellungen/Display** und anschließend auf dem Startbildschirm **Hintergrund,** um den Hintergrund anzupassen.

### **1.3.6 Hauptmenü**

Berühren Sie auf dem Startbildschirm , um die Anwendungsliste aufzurufen.

Wenn Sie zum Startbildschirm zurückkehren möchten, berühren Sie die Taste **Startbildschirm.**

### **Anzeigen der kürzlich verwendeten Anwendungen**

Berühren Sie zum Aufrufen zuletzt verwendeter Anwendungen die Taste **Kürzlich verwendete Apps.** Berühren Sie eine Miniaturansicht im Fenster, um die zugehörige Anwendung zu öffnen. Berühren Sie die Miniaturansicht und schieben Sie sie zur Seite, um sie zu löschen.

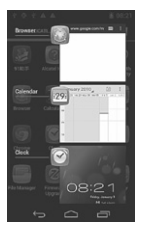

### **1.3.7 Einstellen der Lautstärke**

Sie können die Lautstärke für Alarm-, Medien- und Telefonklingeltöne Ihren Wünschen entsprechend über die Taste **Lauter/Leiser** festlegen.

### 1.4 Liste der Anwendungen und Widgets

Die Liste enthält alle vorab integrierten und neu installierten Anwendungen und Widgets.

Berühren Sie zum Aufrufen der Liste auf dem Startbildschirm das Symbol **...** Wenn Sie zum Startbildschirm zurückkehren möchten, berühren Sie die Taste Startbildschirm oder Zurück. Berühren Sie zum Aufrufen von Google Play Store das Symbol  $\triangleright$ .

### **Texteingabe** 2

### 2.1 Verwenden der Bildschirmtastatur

### **Einstellungen für die Bildschirmtastatur**

Berühren Sie auf dem Startbildschirm die Anwendungsregisterkarte, wählen Sie **Einstellungen/Sprache und Eingabe** und berühren Sie das Symbol für die Einstellungen <sup>3</sup> rechts neben der **Android-Tastatur.** Mehrere Einstellungen stehen für Sie zur Auswahl.

### **Ausrichtung der Bildschirmtastatur**

Halten Sie das Telefon horizontal oder vertikal, um die Ausrichtung der Bildschirmtastatur zu ändern. Sie können die Ausrichtung auch durch Ändern der Einstellungen anpassen (berühren Sie **Einstellungen/Display/Ausrichtung).**

### **2.1.1 Android-Tastatur**

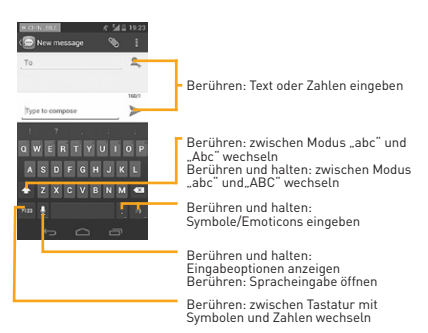

### 2.2 **Bearbeiten von Text**

Sie können den von Ihnen eingegebenen Text bearbeiten.

- Berühren und halten Sie den zu bearbeitenden Text oder tippen Sie zweimal darauf.
- Ziehen Sie den angetippten Bereich, um die hervorgehobene Auswahl zu ändern.
- Folgende Optionen stehen zur Verfügung: **Alles auswählen H**, Ausschneiden **&** Kopieren in und Einfügen
- Berühren Sie das Symbol Ø oder eine leere Stelle, um zurückzugehen, ohne eine Aktion auszuführen.

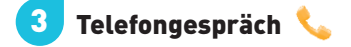

### **Tätigen von Anrufen**

Durch Berühren der Telefontaste können Sie ganz einfach ein Telefongespräch beginnen. Berühren Sie auf dem Startbildschirm die Anwendungsregisterkarte und wählen Sie **Telefon** aus.

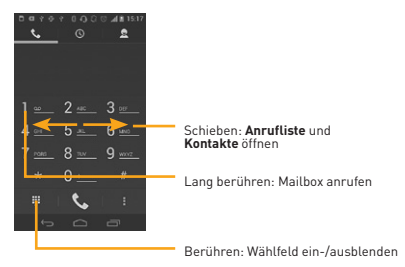

Geben Sie die gewünschte Nummer direkt über die Tastatur ein oder wählen Sie unter **Kontakte** oder **Anrufliste** einen Kontakt aus, indem Sie Registerkarten schieben oder berühren. Berühren Sie dann  $\mathbb{C}$ , um den Anruf zu tätigen.

Die eingegebene Nummer kann durch Berühren der Taste **Menü1** und **Zu Kontakten hinzufügen** unter **Kontakte** gespeichert werden. Falsch eingegebene Ziffern können durch Berühren von « gelöscht werden.

Drücken Sie zum Beenden eines Anrufs auf oder die Taste **Beenden.**

### 3.2 Entgegennehmen oder Abweisen eines Anrufs

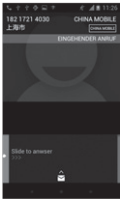

Berühren Sie bei Eingang eines Anrufs das Symbol  $\bigodot$ 

- Schieben Sie zum Antworten das Symbol nach rechts.
- Schieben Sie zum Ablehnen das Symbol nach links.
- Schieben Sie das Symbol nach oben, um den Anruf durch Senden einer voreingestellten Nachricht abzulehnen.

Zum Stummschalten des Klingeltons eines eingehenden Anrufs drücken Sie die Taste **Lauter/Leiser.**

### 3.3 Anzeigen der Anrufliste

Sie können die Anruflisten aufrufen, indem Sie auf dem Wählbildschirm O berühren und die Anrufliste für eingehende, ausgehende und verpasste Anrufe anzeigen.

**<sup>1</sup>** Die in den folgenden Kapiteln genannte Taste "Menü" bezieht sich auf $\mathbb L$ 

### 3.4 Kurzwahleinstellungen

Berühren Sie zum Öffnen dieses Einstellungsbildschirms die Taste **Menü** und anschließend auf dem Wählbildschirm **Kurzwahl.** Wählen Sie dann die Kontakte aus, die den Tasten 2 bis 9 auf der Bildschirmtastatur als Kurzwahlnummer zugeordnet werden sollen.

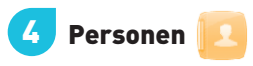

Sie können Kontakte auf dem Telefon anzeigen und erstellen und diese mit den Google Mail-Kontakten, anderen Anwendungen im Internet oder auf dem Telefon synchronisieren.

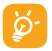

Bei der ersten Verwendung von **Personen** müssen Sie neue Kontakte hinzufügen, Kontakte von der SIM-Karte importieren oder Kontakte aus anderen Anwendungskonten mit dem Telefon synchronisieren.

### 4.1 Hinzufügen eines Kontakts

Berühren Sie auf dem Startbildschirm die Anwendungsregisterkarte, wählen Sie Personen aus und berühren Sie dann in der Kontaktliste das Symbol **R**, um einen neuen Kontakt zu erstellen.

### 4.2 Importieren, Exportieren und Weiterleiten von Kontakten

Berühren Sie auf dem Bildschirm der Kontakte die Taste **Menü,**  um das Optionsmenü zu öffnen. Berühren Sie **Import/Export**  und wählen Sie anschließend **Von SIM-Karte importieren, Auf SIM-Karte exportieren, Von SD-Karte importieren, Auf SD-Karte exportieren** oder **Sichtbare Kontakte senden** aus.

Wählen Sie zum Importieren oder Exportieren eines einzelnen Kontakts von der bzw. auf die SIM-Karte ein Konto, die Ziel-SIM-Karten und anschließend den Kontakt aus, der importiert oder exportiert werden soll. Berühren Sie zum Bestätigen das Symbol √.

Wählen Sie zum Importieren oder Exportieren aller Kontakte von der bzw. auf die SIM-Karte ein Konto und die Ziel-SIM-Karten aus. Wählen Sie anschließend **IV** und berühren Sie zum Bestätigen das Symbol √.

Sie können einzelne Kontakte oder alle Kontakte als vCard per Bluetooth, Google Mail usw. an andere Personen senden.

Berühren Sie den Kontakt, der gesendet werden soll, die Taste **Menü** und anschließend auf dem Bildschirm mit den Kontaktdetails **Senden.** Wählen Sie dann die Anwendung für diese Aktion aus.

### 4.3 Synchronisieren von Kontakten in mehreren Konten

Kontakte, Daten und andere Informationen können mit mehreren Konten synchronisiert werden. Dies hängt davon ab, welche Anwendungen auf dem Telefon installiert sind.

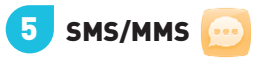

Mit diesem Telefon können Sie SMS und MMS erstellen, bearbeiten und empfangen.

Berühren Sie zum Aufrufen dieser Funktion auf dem Startbildschirm die Anwendungsregisterkarte und wählen Sie dann **Mitteilungen** aus.

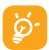

Alle empfangenen oder gesendeten Mitteilungen können nur im Telefonspeicher gespeichert werden. Berühren Sie zum Anzeigen der auf der SIM-Karte gespeicherten Mitteilungen auf dem Mitteilungsbildschirm die Taste **Menü** und berühren Sie dann **Einstellungen/Mitteilungen auf SIM-Karte.**

### 5.1 Verfassen einer Mitteilung

Berühren Sie auf dem Bildschirm mit der Mitteilungsliste das Symbol für eine neue Mitteilung <sub>.</sub>, um eine Text- oder Multimedia-Mitteilung zu erstellen.

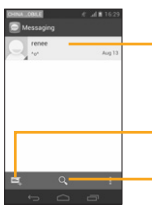

- Berühren: Konversation anzeigen
- Berühren und halten: Modus zum Löschen aktivieren. Berühren Sie zum Auswählen gelöschter Konversationen die Konversationen und berühren Sie zum Bestätigen den Mülleimer.

Berühren: neue Mitteilung erstellen

Berühren: in allen Mitteilungen suchen

### **Senden einer Textmitteilung (SMS)**

Geben Sie auf der Leiste **An** die Mobilfunknummer des Empfängers ein oder berühren Sie St. um Empfänger hinzuzufügen. Berühren Sie die Leiste **Zum Schreiben eintippen,** um den Text der Mitteilung einzugeben. Berühren Sie schließlich zum Senden der SMS >.

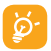

Bei einer SMS mit mehr als 160 Zeichen werden mehrere SMS berechnet. Die Größe einer SMS wird auch durch Sonderzeichen (Akzente) erhöht, wodurch unter Umständen mehrere SMS-Mitteilungen an den Empfänger gesendet werden.

### **Senden einer Multimedia-Mitteilung (MMS)**

Per MMS können Sie Videoclips, Bilder, Fotos, Animationen, Diashows und Töne an andere kompatible Telefone und E-Mail-Adressen senden. SMS werden automatisch in MMS umgewandelt, wenn Mediendateien (z. B. Bilder, Videos, Audiodateien oder Dias) angehängt oder Betreffzeilen oder E-Mail-Adressen hinzugefügt werden.

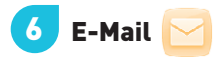

Neben Ihrem Google Mail-Konto können Sie auf dem Telefon auch andere POP3- oder IMAP-E-Mail-Konten einrichten.

Berühren Sie zum Aufrufen dieser Funktion auf dem Startbildschirm die Anwendungsregisterkarte und wählen Sie dann **E-Mail** aus. Ein E-Mail-Assistent führt Sie durch die Schritte zum Einrichten eines E-Mail-Kontos.

- Geben Sie die E-Mail-Adresse und das Kennwort des Kontos ein, das eingerichtet werden soll.
- Berühren Sie **Weiter.** Falls das eingegebene Konto von Ihrem Dienstanbieter nicht auf dem Telefon vorinstalliert ist, werden Sie aufgefordert, zum Bildschirm mit den E-Mail-Kontoeinstellungen zu wechseln, um die Einstellungen manuell einzugeben. Alternativ können Sie **Manuelle Einrichtung** berühren, um die Posteingangs- und Postausgangseinstellungen für das einzurichtende E-Mail-Konto direkt einzugeben.
- Geben Sie den Konto- und den Anzeigenamen für ausgehende E-Mails ein.
- Berühren Sie zum Hinzufügen eines weiteren E-Mail-Kontos die Taste **Menü** und **Einstellungen.** Berühren Sie zum Erstellen rechts neben dem Titel die Option **Konto hinzufügen.**

#### **Erstellen und Senden von E-Mails**

- Berühren Sie auf dem Bildschirm mit dem Posteingang das Symbol  $\blacksquare$ .
- Geben Sie die E-Mail-Adressen der Empfänger in das Feld **An** ein.
- Berühren Sie ggf. die Taste **Menü** und anschließend **Cc/Bcc hinzufügen,** um eine Kopie oder Blindkopie in die Mitteilung aufzunehmen.
- Geben Sie Betreff und Inhalt der Mitteilung ein.
- Berühren Sie die Taste **Menü** und anschließend **Datei anhängen,** um einen Anhang anzufügen.
- Berühren Sie abschließend >, um die E-Mail zu senden.
- Wenn die E-Mail nicht sofort gesendet werden soll, können Sie die Taste **Menü** und **Entwurf speichern** oder die Taste **Zurück** berühren, um eine Kopie zu speichern.

# 7 Internetverbindung

Dieses Telefon kann je nach Wunsch über GPRS-/EDGE-/UMTS-Netzwerke oder WLAN (Wi-Fi) eine Verbindung mit dem Internet herstellen.

### 7.1 Internet-Verbindung herstellen

### **7.1.1 GPRS/EDGE/UMTS**

Wenn Sie das Telefon erstmals mit eingesetzter SIM-Karte einschalten, wird der Netzwerkdienst automatisch konfiguriert: GPRS, EDGE oder UMTS. Besteht keine Verbindung zu einem Netzwerk, können Sie im Benachrichtigungsfeld **e** gedrückt halten. Berühren Sie zum Überprüfen der Netzwerkverbindung auf dem Startbildschirm die Anwendungsregisterkarte und anschließend **Einstellungen/Mehr .../Mobile Netzwerke/Zugangspunkte** oder **Netzbetreiber.**

### **7.1.2 WLAN**

Per WLAN können Sie eine Verbindung mit dem Internet herstellen, wenn sich das Telefon in Reichweite eines Drahtlosnetzwerks befindet. WLAN kann auch genutzt werden, wenn keine SIM-Karte eingesetzt ist.

### **WLAN einschalten und verbinden**

- Berühren Sie im Benachrichtigungsfeld <sup>3</sup>. um zu den Einstellungen zu gelangen.
- Berühren Sie den Schalter neben WLAN, um WLAN zu aktivieren bzw. deaktivieren.
- Berühren Sie **WLAN.** Detaillierte Informationen zu den erkannten WLAN-Netzwerken werden im entsprechenden Abschnitt angezeigt.

• Berühren Sie ein WLAN-Netz, um eine Verbindung herzustellen. Wenn das ausgewählte Netzwerk gesichert ist, müssen Sie ein Kennwort oder andere Anmeldeinformationen eingeben. Details erhalten Sie vom Netzbetreiber. Berühren Sie dann **Verbinden.**

### 7.2 Browser

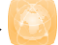

Mit dem Browser können Sie im Internet surfen.

Berühren Sie zum Aufrufen dieser Anwendung auf dem Startbildschirm das Hauptmenü-Symbol und das Anwendungssymbol **Browser.**

### **Navigieren zu einer Website**

Berühren Sie oben auf dem Browser-Bildschirm das URL-Feld, geben Sie die Adresse der Website ein und bestätigen Sie die Eingabe.

### 7.3 Anschließen an einen Computer

Mithilfe des USB-Kabels können Sie Mediendateien und andere Dateien zwischen der microSD-Karte oder dem internen Speicher und einem Computer übertragen.

Deaktivieren Sie vor der Verwendung von MTP oder PTP zunächst unter **Einstellungen/Entwicklung/USB-Debugging** die Option **USB-Debugging.**

### **Herstellen/Trennen der Verbindung zwischen Telefon und Computer:**

Herstellen der Verbindung:

- Mithilfe des im Lieferumfang des Telefons enthaltenen USB-Kabels kann das Telefon an den USB-Anschluss eines Computers angeschlossen werden. Sie erhalten eine Benachrichtigung, dass das USB-Kabel angeschlossen ist.
- Öffnen Sie bei Verwendung des Massenspeichers das Benachrichtigungsfeld und berühren Sie **USB-Verbindung.** Berühren Sie anschließend im angezeigten Dialogfeld **Bereitstellen,** um die Übertragung von Dateien zu bestätigen. • Bei der Verwendung von MTP oder PTP wird die Verbindung
- zum Telefon automatisch hergestellt.

Trennen der Verbindung (bei Verwendung des Massenspeichers):

- Heben Sie auf dem Computer die Bereitstellung der microSD-Karte auf.
- Öffnen Sie das Benachrichtigungsfeld und berühren Sie **Ausschalten.**

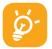

Stellen Sie vor der Verwendung von MTP sicher, dass der Treiber (Windows Media Player 11 oder eine höhere Version) installiert wurde.

### **Suchen der Daten, die an die microSD-Karte übertragen oder heruntergeladen wurden:**

• Berühren Sie auf dem Startbildschirm das Hauptmenü-Symbol. • Berühren Sie **Datei-Manager.**

Im Dateimanager können Sie Mediendateien wie Video-, Fotooder Musikdateien anzeigen und umbenennen, Anwendungen auf dem Telefon installieren und mehr.

### 7.4 Datenverbindung übertragen

Sie können Ihre Datenverbindung an einen Computer mittels eines USB-Kabels (USB-Tethering) übertragen oder über Bluetooth an bis zu acht Geräte auf einmal übertragen, indem Sie Ihr Mobiltelefon in einen mobilen WLAN-Hotspot verwandeln. So können Sie Datenverbindungen auf Geräten nutzen, die keine Mobilfunk- oder WLAN-Datenverbindung haben.

#### **Um einen mobilen WLAN-Hotspot und USB-Tethering zu aktivieren**

- **Berühren Sie im Benachrichtigungsfeld @, um zu Einstellungen** zu gelangen.
- Berühren Sie **Mehr .../Tethering & mobiler Hotspot.**
- Aktivieren Sie **USB-Tethering** oder **Mobiler WLAN-Hotspot.**

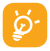

Für diese Funktionen können zusätzliche Gebühren von Ihrem Netzbetreiber berechnet werden. Zusätzliche Kosten können auch in Roaming-Gebieten berechnet werden. Sie können die Datennutzung überprüfen, indem Sie **Einstellungen/Datenverbrauch** berühren.

### 7.5 Verbinden des Telefons mit einem Fernsehgerät<sup>1</sup>

Verwenden Sie ein MHL(Mobile High-Definition Link)- und ein USB-Kabel oder ein Ladegerät, um für eine bessere Ansicht eine Verbindung zwischen Ihrem Telefon und einem Fernsehgerät herzustellen.

Aktivieren Sie zum Verwenden dieser Funktion die WLAN-Verbindung und navigieren Sie dann zu den **WLAN-Einstellungen.**  Stellen Sie sicher, dass das Kontrollkästchen für **Netzwerkhinweis** aktiviert wurde.

### Standortbestimmung mittels GPS 8

So aktivieren Sie den GPS-Satellitenempfänger:

- Berühren Sie im Benachrichtigungsfeld , um zu **Einstellungen** zu gelangen.
- Berühren Sie **Standortdienste/GPS-Satelliten.**
- Aktivieren Sie das Kontrollkästchen.

Sehen Sie sich Ihren Standort in Google Maps an:

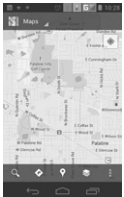

Mit dem GPS-Satellitenempfänger des Telefons können Sie Ihren Standort bis auf wenige Meter genau bestimmen. Beim erstmaligen Zugriff auf den GPS-Satelliten kann die genaue Bestimmung des Telefonstandorts bis zu fünf Minuten dauern. Zur Standortbestimmung müssen Sie sich an einem Ort mit freiem Blick auf den Himmel befinden und sollten sich möglichst wenig bewegen. Danach kann der genaue Standort per GPS innerhalb von 20 bis 40 Sekunden bestimmt werden. Starten Sie dann mit der Navigation, um den Zielstandort zu finden.

**1** Damit Sie diese Funktion nutzen können, sollten Sie zuvor sicherstellen, dass das Fernsehgerät eine solche Funktion unterstützt.

# Datensicherung 9

Durch die Anmeldung in Ihrem Google-Konto mit diesem Telefon können einige Telefoneinstellungen und andere Anwendungsdaten auf den Google-Servern gesichert werden.

Wenn Sie das Telefon austauschen, werden die gesicherten Einstellungen bei der Anmeldung im Google-Konto auf dem neuen Telefon wiederhergestellt.

Aktivieren der Sicherung auf Google:

- Berühren Sie im Benachrichtigungsfeld , um zu **Einstellungen** zu gelangen.
- Berühren Sie **Sichern & zurücksetzen/Meine Daten sichern.**
- Aktivieren Sie das Kontrollkästchen.

Ist diese Funktion aktiviert, werden zahlreiche Einstellungen und Daten gesichert. Hierzu zählen unter anderem WLAN-Passwörter, Lesezeichen, eine Liste mit den installierten Anwendungen, die Wörter, die Sie dem von der Bildschirmtastatur verwendeten Wörterbuch hinzugefügt haben, sowie die meisten Einstellungen, die Sie unter Einstellungen konfiguriert haben. Wenn Sie diese Option deaktivieren, werden die Einstellungen nicht mehr gesichert und sämtliche vorhandenen Sicherungen werden von den Google-Servern gelöscht.

## Wiederherstellen der 10 Werkseinstellungen

Wiederherstellung der Werkseinstellungen:

- Berühren Sie im Benachrichtigungsfeld , um zu **Einstellungen** zu gelangen.
- Berühren Sie **Sichern & zurücksetzen/Auf Werkszustand zurück.**
- Aktivieren Sie das Kontrollkästchen.

Beim Zurücksetzen des Telefons werden sämtliche persönlichen Daten aus dem internen Telefonspeicher gelöscht. Hierzu zählen Daten zu Ihrem Google-Konto und sämtlichen anderen Konten, Ihre System- und Anwendungseinstellungen und sämtliche heruntergeladenen Anwendungen. Beim Zurücksetzen werden keine heruntergeladenen Systemsoftwareupdates oder andere Dateien auf der microSD-Karte wie Musik- oder Fotodateien gelöscht. Wenn Sie das Telefon auf diese Art zurücksetzen, werden Sie aufgefordert, die gleichen Informationen einzugeben wie beim ersten Start von Android.

Sollte sich das Telefon nicht mehr einschalten lassen, kann das Wiederherstellen der Werkseinstellungen auch durch gleichzeitiges Drücken der Tasten Lauter und Beenden bis zum Aufleuchten des Displays vorgenommen werden.

## 11 Anwendungen & interner Speicher

### 11.1 Anwendungen

Das Telefon verfügt über einige integrierte Google-Anwendungen und Anwendungen von Drittanbietern.

Die integrierten Anwendungen ermöglichen Folgendes:

- Kommunizieren mit Freunden
- Austauschen von Mitteilungen oder E-Mails mit Freunden
- Verfolgen des eigenen Standorts, Anzeigen von Informationen zur Verkehrslage, Suchen nach Orten und Navigieren zu einem Ziel
- Herunterladen weiterer Anwendungen aus Google Play Store usw.

### 11.2 Interner Speicher

### **Verfügbarer Speicherplatz**

Berühren Sie diese Option, um den vom Betriebssystem, seinen Komponenten, Anwendungen (einschließlich der von Ihnen heruntergeladenen) sowie den dauerhaften und temporären Daten belegten Speicherplatz anzuzeigen.

Durch die Software wird die externe SD-Karte zum vorrangigen Speicherordner. Alle Ihre Musikdateien, Bilder, Anwendungen und Dateien werden im internen Telefonspeicher gespeichert, falls keine externe SD-Karte eingelegt ist.

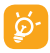

Falls eine Warnmeldung mit dem Hinweis angezeigt wird, dass der Speicher des Telefons beschränkt ist, müssen Sie freien Speicher schaffen, indem Sie nicht benötigte Anwendungen, heruntergeladene Dateien usw. löschen.

## 12 Software-Aktualisierung

Sie können das Softwareupgrade kostenlos von unserer Website www.base.de/Service/Software-und-Updates herunterladen.

Ebenso können Sie mithilfe des integrierten Upgrade-Tools die Software Ihres Telefons aktualisieren. Öffnen Sie zum Zugreifen auf **Systemaktualisierungen** das Benachrichtigungsfeld und berühren Sie . Drücken Sie anschließend **Telefoninfo/Systemaktualisierungen** bzw. **Einstellungen/ Telefoninfo/Systemaktualisierungen.** Alternativ können Sie direkt in der Anwendungsliste Systemaktualisierungen auswählen. Berühren Sie **Nach Aktualisierungen suchen.** Das Telefon sucht dann nach der aktuellen Software. Wenn Sie das System aktualisieren möchten, berühren Sie die Schaltfläche **Herunterladen.** Berühren Sie anschließend **Installieren,** um das Upgrade abzuschließen. Nach Abschluss des Vorgangs verfügen Sie über die neueste Version der Telefonsoftware.

Vor der Suche nach Updates sollte eine Datenverbindung aktiviert werden. Bei einem Neustart des Telefons stehen Ihnen auch Einstellungen für Intervalle zur automatischen Überprüfung und Erinnerungen für Updates zu Verfügung.

Falls Sie die automatische Überprüfung ausgewählt haben, wird in der Statusleiste das Symbol angezeigt, wenn vom System eine neue Version ermittelt wurde. Berühren Sie das Symbol, um direkt auf die **Systemaktualisierungen** zuzugreifen.

## Sicherheit und Gebrauch

Lesen Sie dieses Kapitel sorgfältig, bevor Sie das Telefon verwenden. Der Hersteller lehnt jegliche Haftung für Schäden ab, die möglicherweise durch unangemessene Verwendung oder Verwendung entgegen der hierin enthaltenen Anweisungen entstehen.

#### **• VERKEHRSSICHERHEIT:**

Studien zeigen, dass die Verwendung eines Mobiltelefons während des Führens eines Fahrzeugs ein echtes Risiko darstellt, selbst wenn die Freisprech-einrichtung verwendet wird (Kfz-Kit, Headset ...). Fahrer sind aufgefordert, ihr Mobiltelefon während des Führens eines Fahrzeugs nicht zu verwenden.

Verwenden Sie Telefon und Kopfhörer während der Fahrt nicht dazu, Musik oder Radio zu hören. Die Verwendung eines Kopfhörers kann gefährlich sein und ist in einigen Regionen sogar verboten.

Ist das Telefon eingeschaltet, sendet es elektromagnetische Strahlen aus, die die elektronischen Systeme des Fahrzeugs wie ABS oder Airbag stören können. So stellen Sie sicher, dass keine Probleme auftreten:

- Legen Sie Ihr Telefon nicht auf das Armaturenbrett oder in den Wirkungsbereich eines Airbags.
- Erkundigen Sie sich beim Fahrzeughändler oder -hersteller, ob das Armaturenbrett ausreichend gegen Hochfrequenzstrahlung abgeschirmt ist.

#### **• NUTZUNGSBEDINGUNGEN:**

Wir raten Ihnen, das Telefon von Zeit zu Zeit auszuschalten, um dessen Leistung zu optimieren. Schalten Sie das Telefon aus, bevor Sie ein Flugzeug betreten. Schalten Sie das Telefon in Krankenhäusern aus (Ausnahme: dafür vorgesehene Bereiche). Wie viele andere Geräte des täglichen Gebrauchs können auch Mobiltelefone Störungen von anderen elektrischen oder elektronischen Geräten oder von Geräten bewirken, die Funkfrequenzen verwenden. Schalten Sie das Telefon aus, wenn Sie sich in der Nähe von Gas oder brennbaren Flüssigkeiten befinden. Beachten Sie strengstens sämtliche Hinweisschilder und Anweisungen in Treibstofflagern, an Tankstellen oder in Chemiefabriken sowie in möglicherweise explosiven Umgebungen.

Wenn das Telefon eingeschaltet ist, muss ein Mindestabstand von 15 cm zu medizinischen Geräten wie Herzschrittmachern, Hörgeräten oder Insulinpumpen eingehalten werden. Halten Sie das Telefon beim Telefonieren möglichst nicht an das Ohr, das sich auf der gleichen Seite befindet wie das Gerät. Nehmen Sie den Anruf entgegen, bevor Sie das Telefon ans Ohr halten, um eine Schädigung des Gehörs zu vermeiden. Halten Sie das Gerät nicht direkt ans Ohr, wenn Sie die Freisprecheinrichtung verwenden, da die erhöhte Lautstärke eine Schädigung des Gehörs zur Folge haben kann.

Lassen Sie das Telefon nicht von Kindern verwenden, und lassen Sie sie nicht ohne Aufsicht mit dem Telefon oder Zubehör spielen. Beachten Sie beim Austauschen der Schale, dass das Telefon möglicherweise Substanzen enthält, die eine allergische Reaktion hervorrufen können. Gehen Sie stets sorgfältig mit dem Telefon um und bewahren Sie es an einem sauberen und staubfreien Ort auf. Setzen Sie das Telefon keinen widrigen Wetter- oder Umgebungsbedingungen aus (Nässe, Luftfeuchtigkeit, Regen, Eindringen von Flüssigkeiten, Staub, Seeluft usw.). Die empfohlene Betriebstemperatur des Herstellers liegt zwischen –10°C und +55°C. Bei mehr als 55°C wird möglicherweise die Lesbarkeit des Telefondisplays beeinträchtigt. Dies ist jedoch nur vorübergehend und nicht bedenklich.

Notrufnummern sind möglicherweise nicht über alle Mobiltelefonnetze erreichbar. Verlassen Sie sich in Notfällen nie auf Ihr Mobiltelefon.

Öffnen und zerlegen Sie Ihr Mobiltelefon nicht und versuchen Sie nicht, es selbst zu reparieren.

Lassen Sie das Mobiltelefon nicht fallen. Werfen und biegen Sie es nicht. Verwenden Sie das Telefon nicht, wenn das Glas-Display beschädigt, gesprungen oder zerbrochen ist, um Verletzungen zu vermeiden.

Bemalen Sie es nicht.

Verwenden Sie nur Akkus, Akkuladegeräte und Zubehör, die von TCT Mobile Limited und seinen Geschäftspartnern empfohlen werden und mit Ihrem Telefonmodell kompatibel sind. TCT Mobile Limited und seine Geschäftspartner schließen jegliche Haftung bei Schäden aus, die durch die Verwendung anderer Ladegeräte oder Akkus entstanden sind.

Erstellen Sie Sicherungskopien oder halten Sie alle wichtigen Informationen, die auf Ihrem Telefon gespeichert sind, schriftlich fest.

Bestimmte Personen erleiden unter Umständen epileptische Anfälle oder verlieren das Bewusstsein, wenn sie Lichtblitzen ausgesetzt sind oder Videospiele spielen. Diese Anfälle oder Ohnmachten treten möglicherweise selbst dann auf, wenn eine Person nie zuvor einen Anfall oder eine Ohnmacht erlitten hat. Falls Sie Anfälle oder Ohnmachten erlitten haben oder derartige Fälle in der Familie aufgetreten sind, wenden Sie sich bitte an Ihren Arzt, bevor Sie Videospiele auf dem Telefon spielen oder Lichtblitze auf dem Telefon aktivieren.

Kinder müssen bei der Nutzung von Videospielen oder anderen Funktionen, in deren Rahmen Lichtblitze auf Telefonen verwendet werden, von ihren Eltern beaufsichtigt werden. Bei Auftreten eines der folgenden Symptome darf das Gerät nicht weiter verwendet werden, und es muss ein Arzt aufgesucht werden: Augen- oder Muskelzucken, Bewusstlosigkeit, unwillkürliche Bewegungen. Treffen Sie zur Verringerung des Risikos derartiger Symptome folgende Vorkehrungen:

- Spielen Sie nicht oder verwenden Sie keine Lichtblitze, wenn Sie müde sind oder Schlaf benötigen.
- Machen Sie jede Stunde mindestens 15 Minuten Pause.
- Spielen Sie in einem Raum, in dem alle Lichter eingeschaltet sind.
- Spielen Sie in der größtmöglichen Entfernung vom Bildschirm.
- Falls Ihre Hände, Handgelenke oder Arme während des Spielens ermüden oder schmerzen, unterbrechen Sie das Spiel und ruhen Sie sich mehrere Stunden aus, bevor Sie erneut spielen.

- Falls Hände, Handgelenke oder Arme weiterhin während des Spielens oder nach dem Spielen schmerzen, hören Sie auf zu spielen und suchen Sie einen Arzt auf. Beim Spielen auf dem Telefon treten unter Umständen Beschwerden an Händen, Armen, Schultern, Genick oder anderen Körperteilen auf. Befolgen Sie die Anweisungen, um Probleme wie Sehnenentzündung, Karpaltunnelsyndrom oder andere Muskel-Skelett-Erkrankungen zu vermeiden.

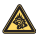

Dauerhafte Musik bei voller Lautstärke auf dem Musik-Player kann zu Gehörschäden führen. Legen Sie die Lautstärke des Telefons mit Bedacht fest. Verwenden Sie nur Kopfhörer, die von TCT Mobile Limited und seinen Geschäftspartnern empfohlen wurden.

#### **• DATENSCHUTZ:**

Halten Sie sich an die Gesetze und Bestimmungen hinsichtlich des Fotografierens und Aufzeichnens von Audio, die in Ihrer Region oder in anderen Regionen gelten, in denen Sie Ihr Mobiltelefon verwenden. Diesen Gesetzen und Bestimmungen zufolge ist es unter Umständen strengstens verboten, andere Personen zu fotografieren und/oder ihre Stimmen oder persönlichen Merkmale aufzuzeichnen und zu duplizieren oder zu verteilen, da dies als Verletzung der Privatsphäre gelten kann. Es liegt in der alleinigen Verantwortung des Benutzers, ggf. im Voraus eine Genehmigung einzuholen, um private oder vertrauliche Gespräche an-derer Personen aufzeichnen oder Personen fotografieren zu dürfen. Der Hersteller, Verkäufer oder Händler Ihres Mobiltelefons (einschließlich des Netzbetreibers) schließt jegliche Haftung für Schäden aus, die durch die unangemessene Verwendung des Mobiltelefons entstehen.

#### **• AKKU:**

Vor der Entnahme des Akkus aus dem Telefon muss das Telefon ausgeschaltet werden.

Halten Sie sich bei der Verwendung des Akkus an die folgenden Anweisungen:

- Versuchen Sie nicht, den Akku zu öffnen, da dies zu giftigen Dämpfen sowie zu Verbrennungen führen kann.
- Stechen Sie kein Loch in den Akku, zerlegen Sie ihn nicht und verursachen Sie keinen Kurzschluss.
- Verbrennen Sie den verbrauchten Akku nicht und entsorgen Sie ihn nicht im Hausmüll. Bewahren Sie ihn außerdem nicht bei Temperaturen über 60°C auf.

Akkus müssen gemäß den vor Ort geltenden Umweltbestimmungen entsorgt werden. Verwenden Sie den Akku nur für den Zweck, für den er entwickelt wurde. Verwenden Sie keine beschädigten Akkus oder Akkus, die nicht von TCT Mobile Limited und/oder seinen Geschäftspartnern empfohlen wurden.

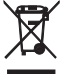

Dieses Symbol auf dem Telefon, dem Akku und dem Zubehör bedeutet, dass diese Produkte am Lebensende zu einer Sammelstelle gebracht werden müssen. Mögliche Sammelstellen:

- Kommunales Abfallentsorgungszentrum mit spezifischen Behältern für diese Gegenstände
- Sammelstelle am Verkaufsort

Sie werden anschließend wiederverwertet. Dadurch wird verhindert, dass bestimmte Substanzen in die Umwelt gelangen und die Komponenten können erneut verwendet werden.

#### **In EU-Ländern gilt:**

Die Sammelstellen sind kostenlos.

Alle Produkte mit diesem Zeichen müssen zu diesen Sammelstellen gebracht werden.

### **In Ländern außerhalb der EU gilt:**

Gegenstände mit diesem Symbol dürfen nicht in normalen Behältern entsorgt werden, wenn Ihre Region über entsprechende Recycling- und Sammelstellen verfügt; stattdessen müssen sie zu diesen Sammelstellen gebracht werden, damit sie wiederverwertet werden können.

**ACHTUNG:** WIRD DER AKKU DURCH EINEN FALSCHEN TYP ERSETZT, BESTEHT EXPLOSIONSGEFAHR. ENTSORGUNG VERWENDETER AKKUS ENTSPRECHEND DEN ANWEISUNGEN.

### **• LADEGERÄTE:**

Über das Stromnetz versorgte Ladegeräte können in einem Temperaturbereich zwischen 0°C und 40°C verwendet werden.

Die Ladegeräte für Ihr Mobiltelefon entsprechen den Sicherheitsstandards für die Verwendung von IT- und Bürogeräten. Sie entsprechen zudem der Ecodesign-Richtlinie 2009/125/EC. Aufgrund unterschiedlicher elektrischer Spezifikationen funktioniert ein in einer bestimmten Region erworbenes Ladegerät unter Umständen in einer anderen Region nicht. Verwenden Sie Ladegeräte ausschließlich gemäß ihrer Bestimmung.

#### **• FUNKWELLEN:**

Alle Mobiltelefonmodelle müssen vor der Markteinführung über einen Nachweis der Einhaltung internationaler Standards (ICNIRP) oder der EU-Direktive 1999/5/EC (R&TTE) verfügen. Der Schutz von Gesundheit und Sicherheit des Benutzers und anderer Personen ist eine grundlegende Voraussetzung dieser Standards bzw. dieser Direktive.

DIESES GERÄT EREÜLLT DIE INTERNATIONALEN RICHTLINIEN HINSICHTLICH DER BELASTUNG DURCH FUNKWELLEN.

Von Ihrem mobilen Gerät werden Funkwellen gesendet und empfangen. Bei der Entwicklung wurde darauf geachtet, dass die durch internationale Richtlinien empfohlenen Grenzwerte für die Belastung durch Funkwellen (elektromagnetische Hochfrequenzfelder) nicht überschritten werden. Die Richtlinien wurden von einer unabhängigen wissenschaftlichen Organisation (ICNIRP) erarbeitet und enthalten einen großzügigen Sicherheitsfaktor, um die Sicherheit aller Personen unabhängig von Alter und Gesundheitszustand zu gewährleisten.

In den Richtlinien zur Belastung durch Funkwellen wird die Maßeinheit SAR (spezifische Absorptionsrate) verwendet. Der SAR-Grenzwert für mobile Geräte liegt bei 2 W/kg.

Die SAR-Tests werden in standardmäßigen Gebrauchspositionen und mit der zertifizierten maximalen Sendeleistung des Geräts auf allen getesteten Frequenzbändern durchgeführt. SAR-Maximalwerte gemäß ICNIRP-Richtlinien für dieses Gerätemodell:

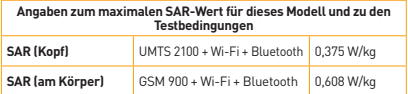

Die tatsächlichen SAR-Werte bei der Verwendung des Geräts liegen üblicherweise deutlich unter den hier angegebenen Werten. Aus Effizienzgründen sowie zur Verringerung von Interferenzen im Netzwerk wird die Betriebsleistung des mobilen Geräts automatisch verringert, wenn für einen Anruf nicht die maximale Leistung benötigt wird. Je niedriger die Ausgangsleistung des Geräts, desto niedriger der SAR-Wert.

SAR-Tests bei am Körper getragenem Gerät wurden mit einem Abstand von 1,5 cm ausgeführt. Zur Einhaltung der Grenzwerte für die Belastung durch Funkwellen beim Betrieb des Geräts am Körper muss sich das Gerät mindestens in diesem Abstand zum Körper befinden.

Stellen Sie bei Verwendung von Zubehör, das nicht explizit empfohlen wurde, sicher, dass das verwendete Produkt frei von Metall ist und der angegebene Mindestabstand zwischen Telefon und Körper eingehalten wird. Organisationen wie die Weltgesundheitsorganisation und die amerikanische Food and Drug Administration schlagen vor, zum Verringern der Strahlungsbelastung Freisprecheinrichtungen zu verwenden, wodurch sich das Telefon bei der Nutzung in angemessener Entfernung zu Kopf und Körper befindet. Schränken Sie alternativ die Verwendung des Telefons ein.

Weitere Informationen finden Sie auf www.alcatelonetouch.com.

Auf der Website www.who.int/peh-emf stehen weitere Informationen zu elektromagnetischen Feldern und Gesundheit zur Verfügung.

Das Telefon verfügt über eine integrierte Antenne. Berühren und zerlegen Sie sie nicht, damit eine optimale Funktion gewährleistet ist. Da Mobiltelefone zahlreiche Funktionen besitzen, können sie auch in anderen Positionen als an Ihrem Ohr verwendet werden. Das Gerät erfüllt die Richtlinien auch, wenn es mit einem Headset oder USB-Datenkabel verwendet wird. Falls Sie ein anderes Zubehörteil verwenden, stellen Sie sicher, dass das verwendete Produkt frei von Metallen ist und das Telefon mindestens im Abstand von 1,5 cm vom Körper verwendet wird.

#### **• Rechtliche Informationen**

Folgende Genehmigungen und Hinweise gelten in den angegebenen Regionen.

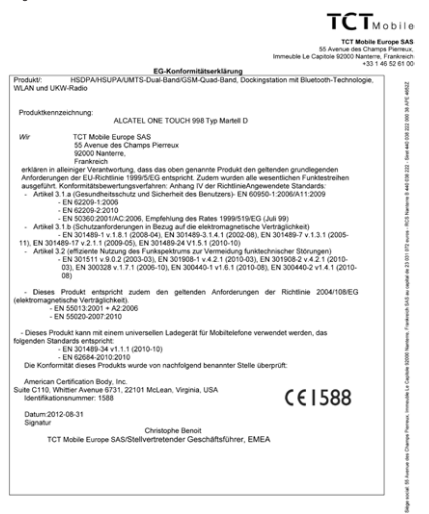

TCT Mobile Europe SAS - Siège social: 55 Avenue des Champs Pierreux, Immeuble Le Capitole 92000 N Frankreich SAS au capital de 23 031 072 euros - RCS Nanterre B 440 038 222 - Siret 440 038 222 000 38 APE 46522

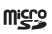

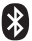

Das microSD-Logo ist eine Marke.

Die Bluetooth-Wortmarke und -Logos sind Eigentum der Bluetooth SIG, Inc., und jegliche Verwendung der Marken durch TCT Mobile Limited und seine Geschäftspartner ist lizenziert. Andere Marken und Markennamen sind Eigentum ihrer jeweiligen Besitzer.

### **ONE TOUCH 998 Bluetooth QD ID B018542**

**O**TouchPa CooTek

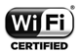

TouchPal™ und CooTek™ sind Marken von Shanghai HanXiang (CooTek) Information Technology Co., Ltd. und/oder deren Geschäftspartnern.

Das Wi-Fi-Logo ist ein Gütezeichen der Wi-Fi Alliance. Ihr Gerät verwendet eine nicht harmonisierte Frequenz und ist zur Verwendung in allen europäischen Ländern vorgesehen. WLAN kann in der EU in geschlossenen Räumen ohne Einschränkung verwendet werden, in Frankreich darf es jedoch nicht im Freien verwendet werden.

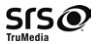

TruMedia, SRS und das Symbol  $\mathcal O$  sind Warenzeichen von SRS Labs, Inc. TruMedia-Technologien sind eingetragen unter der Lizenz von SRS Labs, Inc.

SRS TruMedia™, eine funktionsstarke Audiolösung, die speziell für Mobilgeräte eingestellt wurde, bietet eine kinoartige Surround-Kopfhörer-Leistung mit tiefen, starken Basstönen.

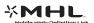

Marke von Mobile High-Definition Link.

Google, das Google-Logo, Android, das Android-Logo, die Google™-Suche, Google Maps™, Google Mail™, YouTube, Android Market, Google Latitude™ und Google Talk™ sind Marken von Google Inc.

Sie haben ein Produkt erworben, das die Open-Source-Programme (http://opensource.org) mtd, msdosfs, netfilter/iptables und initrd im Objektcode verwendet sowie andere Open-Source-Programme, die unter der Lizenz von GNU General Public License und Apache License eingetragen sind.

Wir stellen Ihnen in einem Zeitraum von drei Jahren nach der Einführung des Produkts durch TCT auf Anfrage eine vollständige Kopie der entsprechenden Quellcodes zur Verfügung.

Sie können den Quellcode unter http://sourceforge.net/projects/ alcatel/ files herunterladen. Die Bereitstellung erfolgt kostenlos über das Internet.

## Allgemeine Informationen

### • **Internetadresse:** www.base.de

• **Hotline-Nummer:** 1140 aus dem BASE Netz, 0163-163 11 40 aus dem Festnetz und allen anderen Mobilfunknetzen

Sie können sich auch per E-Mail an uns wenden.

Auf unserer Website steht eine elektronische Version dieses Benutzerhandbuchs in englischer Sprache zur Verfügung:

#### **www.base.de/Service/BASE-Bedienungsanleitungen**

Ihr Telefon ist ein Transceiver, der in GSM in Quad-Band (850/900/1800/ 1900 MHz) oder in UMTS in Dual-Band (900/2100 MHz) betrieben wird.

# BASE Lutea 3 (one touch 998) TCT Mobile Limited

Dieses Gerät erfüllt die grundlegenden Anforderungen und anderen relevanten Bestimmungen der Direktive 1999/5/EC. Die vollständige Konformitätserklärung für Ihr Telefon finden Sie auf unserer Internetseite www.alcatelonetouch.com.

### **Diebstahlschutz1**

Ihr Telefon wird durch eine IMEI (Seriennummer) auf dem Verpackungsetikett und im Speicher des Telefons identifiziert. Es wird empfohlen, diese Nummer bei der ersten Verwendung des Telefons zu notieren. Geben Sie \* # 0 6 # ein und bewahren Sie die Nummer an einem sicheren Ort auf. Die Nummer wird unter Umständen von der Polizei oder dem Betreiber angefordert, falls das Telefon gestohlen wird. Mit dieser Nummer kann Ihr Mobiltelefon gesperrt und eine Nutzung durch Dritte selbst mit einer anderen SIM-Karte verhindert werden.

### **Haftungsausschluss**

Je nach Softwareversion des Telefons oder spezifischer Betreiberdienste ergeben sich unter Umständen gewisse Unterschiede zwischen der Beschreibung im Benutzerhandbuch und der tatsächlichen Bedienung des Telefons.

TCT Mobile Limited und seine Geschäftspartner können weder für solche Unterschiede noch für mögliche Folgen haftbar gemacht werden; die Haftung liegt allein beim Betreiber.

Dieses Gerät enthält möglicherweise Materialien (einschließlich Anwendungen und Software in ausführbarer Form oder als Quellcode), die von Drittanbietern zur Integration in dieses Gerät übergeben wurden ("Drittanbietermaterialien"). Alle Drittanbietermaterialien auf diesem Gerät werden in der vorliegenden Form bereitgestellt, ohne Garantie jeglicher Art, weder ausdrücklich noch impliziert, einschließlich der implizierten Garantien der Marktgängigkeit, Eignung für einen bestimmten Zweck oder Nutzen/für eine bestimmte Drittanbieteranwendung, Interoperabilität mit anderen Materialien oder Anwendungen des Käufers und Einhaltung der Urheberrechte. TCT Mobile Limited und seine Geschäftspartner sind keinesfalls

**1** Bitte kontaktieren Sie Ihren Netzbetreiber, um die Verfügbarkeit des Dienstes zu prüfen.

verantwortlich für die Nichtverwendbarkeit oder fehlende Funktionsfähigkeit von Drittanbietermaterialien auf diesem Gerät oder in Kombination mit anderen Geräten des Käufers. TCT Mobile Limited und seine Geschäftspartner schließen im maximal rechtlich zulässigen Ausmaß sämtliche Haftung für etwaige Ansprüche, Forderungen, Gesuche oder Aktionen und insbesondere (aber nicht beschränkt auf) rechtswidrige Handlungen unter einer beliebigen Haftbarkeitstheorie aus, die aus der Verwendung mit beliebigen Mitteln oder versuchter Verwendung derartiger Drittanbietermaterialien entstehen. Darüber hinaus fallen für die vorliegenden Drittanbietermaterialien, die kostenlos von TCT Mobile Limited bereitgestellt werden, unter Umständen später Kosten für Upgrades und Updates an. TCT Mobile Limited und seine Geschäftspartner lehnen jegliche Verantwortung für derartige Zusatzkosten ab. Diese sind ausschließlich vom Käufer zu tragen. Die Verfügbarkeit der Anwendungen kann je nach Verwendungsland und Betreiber variieren; die Liste möglicher Anwendungen und Software, die mit den Geräten bereitgestellt wird, stellt in keiner Weise eine Verpflichtung durch TCT Mobile Limited und seine Geschäftspartner dar, sondern dient lediglich der Information des Käufers. Daher können TCT Mobile Limited und seine Geschäftspartner nicht für die fehlende Verfügbarkeit der vom Käufer gewünschten Anwendungen haftbar gemacht werden, da die Verfügbarkeit vom Land und Betreiber des Käufers abhängt. TCT Mobile Limited behält sich das Recht vor, jederzeit Drittanbietermaterialien ohne vorherige Ankündigung seinen Geräten hinzuzufügen oder von diesen zu entfernen; TCT Mobile Limited und seine Geschäftspartner können keinesfalls vom Käufer für etwaige Folgen eines solchen Entfernens für den Käufer hinsichtlich der Verwendung oder versuchten Verwendung derartiger Anwendungen oder Drittanbietermaterialien haftbar gemacht werden.

## Herstellergarantie

Unter die Telefongarantie fallen sämtliche Defekte und Störungen, die bei normaler Verwendung während des Garantiezeitraums von zwölf Monaten1 ab Kaufdatum (Originalrechnung) entstehen.

Für Akkus<sup>2</sup> und Zubehörteile, die mit dem Telefon verkauft wurden, besteht eine Garantie für sämtliche Defekte, die während der ersten sechs Monate<sup>1</sup> ab Kaufdatum (Originalrechnung) entstehen.

Bei Telefondefekten, die eine normale Verwendung verhindern, muss der Händler unverzüglich informiert und ihm muss das Telefon mit dem Kaufbeleg vorgelegt werden.

- **1** Der Garantiezeitraum kann je nach Land variieren.
- **2** Die Lebensdauer wiederaufladbarer Telefonakkus hinsichtlich Gesprächszeit, Standbyzeit und Gesamtlebensdauer hängt von den Nutzungsbedingungen und der Netzkonfiguration ab. Akkus werden als Verbrauchsteile erachtet. Laut Spezifikationen erreichen Sie während der ersten sechs Monate nach dem Kauf und bei etwa 200 Ladevorgängen eine optimale Leistung.

Falls der Defekt bestätigt wird, wird das Telefon oder ein Teil davon entweder ersetzt oder repariert. Auf das reparierte Telefon sowie auf reparierte Zubehörteile wird eine einmonatige Garantie für den gleichen Defekt gewährt. Die Reparatur oder der Austausch kann unter Verwendung instand gesetzter Komponenten mit gleichem Funktionsumfang erfolgen.

Diese Garantie ist auf die Kosten für Material und Arbeit beschränkt.

Die Garantie gilt nicht für Defekte am Telefon und/oder Zubehör, wenn folgende Ursachen vorliegen (ohne Einschränkung):

- 1) Nichteinhaltung der Anweisungen zur Verwendung oder Installation beziehungsweise der technischen Standards und Sicherheitsstandards, die in der Region gelten, in der das Telefon verwendet wird
- 2) Herstellung einer Verbindung mit Geräten, die nicht von TCT Mobile Limited bereitgestellt oder empfohlen wurden
- 3) Änderungen oder Reparaturen, die von Personen durchgeführt wurden, die nicht von TCT Mobile Limited oder seinen Geschäftspartnern oder Händlern autorisiert sind
- 4) Schlechtes Wetter, Blitzschlag, Feuer, Feuchtigkeit, Eindringen von Flüssigkeiten oder Nahrungsmitteln, chemische Produkte, Herunterladen von Dateien, Unfälle, Hochspannung, Korrosion, Oxidierung ...

Das Telefon wird nicht repariert, wenn Etiketten oder Seriennummern (IMEI) entfernt oder geändert wurden.

Mit Ausnahme dieser begrenzten Garantie beziehungsweise der gesetzlichen Pflichtgarantie in Ihrem Land bestehen keine ausdrücklichen Garantien, weder schriftlich noch mündlich oder impliziert.

TCT Mobile Limited oder einer seiner Geschäftspartner haftet keinesfalls für indirekte, zufällig entstandene Schäden oder Folgeschäden jedweder Art, einschließlich, aber nicht beschränkt auf, kaufmännische oder finanzielle Verluste oder Schäden, Datenverluste oder Verlust von Bildern, und zwar im größtmöglichen Umfang, in dem diese Schäden gesetzlich abgelehnt werden können.

Einige Länder/Staaten lassen den Ausschluss oder die Begrenzung indirekter, zufällig entstandener Schäden oder Folgeschäden beziehungsweise die Begrenzung der Dauer implizierter Garantien nicht zu, sodass die oben angegebenen Beschränkungen oder Ausschlüsse für Sie möglicherweise nicht gelten.

## Problembehandlung

Vor der Kontaktaufnahme mit der Kundenbetreuung ist es ratsam, die folgenden Prüfungen vorzunehmen:

- Laden Sie den Akku vollständig (), um den optimalen Betrieb zu ermöglichen.
- Vermeiden Sie das Speichern großer Datenmengen auf dem Telefon, da dies die Leistung beeinträchtigen kann.
- Verwenden Sie **Auf Werkszustand zurück** und das OTA Upgrade-Tool zum Durchführen der Formatierung des Telefons oder eines Softwareupgrades. Halten Sie zum Zurücksetzen auf die Werkseinstellungen die Tasten **Beenden** und **Lauter** gleichzeitig gedrückt. ALLE Benutzerdaten auf dem Telefon – Kontakte, Fotos, Mitteilungen und Dateien, heruntergeladene Anwendungen – gehen dauerhaft verloren. Es ist äußerst ratsam, die Telefondaten und das Profil vollständig zu sichern, bevor Sie eine Formatierung und ein Upgrade durchführen.

Mögliche Ursachen für folgende Fehlermeldungen:

#### **Mein Telefon ist eingefroren oder kann nicht eingeschaltet werden**

- Prüfen Sie die Akkukontakte, entfernen Sie den Akku, setzen Sie ihn wieder ein und schalten Sie dann das Telefon ein.
- Prüfen Sie die Akkuladeanzeige, laden Sie das Gerät mindestens 20 Minuten lang.
- Funktioniert das Telefon immer noch nicht, setzen Sie es mithilfe der Tasten Beenden und Lauter zurück.

#### **Mein Telefon reagiert seit mehreren Minuten nicht**

- Starten Sie das Telefon neu, indem Sie die Taste **Beenden** drücken.
- Nehmen Sie den Akku heraus, setzen Sie ihn wieder ein und starten Sie das Telefon dann neu.

### **Mein Telefon schaltet sich selbst aus**

- Stellen Sie sicher, dass der Bildschirm gesperrt wird, wenn Sie das Telefon nicht verwenden, und dass die Taste **Beenden** nicht versehentlich beim Entsperren der Tastatur betätigt wird.
- Prüfen Sie die Akkuladeanzeige.

#### **Mein Telefon wird nicht ordnungsgemäß geladen**

- Verwenden Sie einen ALCATEL ONE TOUCH-Akku und das mitgelieferte Ladegerät.
- Der Akku muss ordnungsgemäß eingesetzt sein. Die Akkukontakte müssen gereinigt werden, wenn sie verschmutzt sind. Der Akku muss eingesetzt sein, bevor Sie das Ladegerät anschließen.
- Der Akku darf nicht vollständig entladen werden. Falls der Akku längere Zeit leer ist, dauert es etwa 20 Minuten, bis das Akkuladesymbol auf dem Display angezeigt wird.
- Der Ladevorgang muss unter normalen Bedingungen (0°C bis +40°C) durchgeführt werden.
- Prüfen Sie im Ausland, ob die Eingangsspannung kompatibel ist.

#### Mein Telefon kann keine Netzverbindung herstellen oder ..Kein Dienst" **wird angezeigt**

- Versuchen Sie an einem anderen Standort, eine Verbindung herzustellen.
- Prüfen Sie die Netzabdeckung beim Betreiber.
- Prüfen Sie beim Betreiber, ob die SIM-Karte aktiv ist.
- Wählen Sie das (die) verfügbare(n) Netz(e) manuell.
- Stellen Sie zu einem späteren Zeitpunkt eine Verbindung her, falls das Netz überlastet ist.

#### **Mein Telefon kann keine Internetverbindung herstellen**

- Prüfen Sie, ob die IMEI-Nummer (\*#06# drücken) der auf der Garantiekarte oder der Verpackung aufgedruckten IMEI-Nummer entspricht.
- Der Internetzugangsdienst der SIM-Karte muss verfügbar sein.
- Prüfen Sie die Internetverbindungseinstellungen des Telefons.
- Sie müssen sich an einem Ort mit Netzabdeckung befinden.
- Stellen Sie die Verbindung später oder an einem anderen Standort her.

#### **Ungültige SIM-Karte**

- · Die SIM-Karte muss ordnungsgemäß eingesetzt sein (siehe "Einsetzen oder Entnehmen der SIM-Karte").
- Der Chip auf der SIM-Karte darf nicht beschädigt oder verkratzt sein.
- Der Dienst der SIM-Karte muss verfügbar sein.

### **Keine abgehenden Anrufe möglich**

- Prüfen Sie, ob Sie eine gültige Nummer gewählt und berührt haben.
- Prüfen Sie bei internationalen Anrufen die Landes- und Ortsvorwahl.
- Das Telefon muss mit einem Netz verbunden sein, und das Netz darf nicht überlastet und muss verfügbar sein.
- Prüfen Sie den Vertragsstatus beim Betreiber (Guthaben, SIM-Karte gültig usw.).
- Stellen Sie sicher, dass Sie keine abgehenden Anrufe gesperrt haben.
- Das Telefon darf sich nicht im Flugmodus befinden.

#### **Eingehende Anrufe können nicht empfangen werden**

- Stellen Sie sicher, dass das Telefon eingeschaltet und mit einem Netz verbunden ist (prüfen Sie die Auslastung und Verfügbarkeit des Netzes).
- Prüfen Sie den Vertragsstatus beim Betreiber (Guthaben, SIM-Karte gültig usw.).
- Stellen Sie sicher, dass Sie eingehende Anrufe nicht weitergeleitet haben.
- Stellen Sie sicher, dass Sie bestimmte Anrufe nicht gesperrt haben.
- Das Telefon darf sich nicht im Flugmodus befinden.

#### **Name/Nummer des Anrufers erscheinen nicht, wenn ein Anruf empfangen wird**

- Überprüfen Sie, ob Sie diesen Dienst bei Ihrem Betreiber abonniert haben.
- Der Anrufer hat Namen oder Nummer verborgen.

#### **Ich kann meine Kontakte nicht finden**

- Stellen Sie sicher, dass die SIM-Karte nicht beschädigt ist.
- Stellen Sie sicher, dass die SIM-Karte ordnungsgemäß eingesetzt ist.
- Importieren Sie alle auf der SIM-Karte gespeicherten Kontakte in das Telefon.

#### **Die Tonqualität der Anrufe ist schlecht**

- Sie können während eines Telefonats die Lautstärke anpassen, indem Sie die Taste **Lauter/Leiser** drücken.
- Prüfen Sie die Signalstärke des Netzes .
- Stellen Sie sicher, dass Mikrofon, Anschluss und Lautsprecher des Telefons sauber sind.

### **Ich kann die im Handbuch beschriebenen Funktionen nicht verwenden**

- Prüfen Sie beim Betreiber, ob Ihr Vertrag diesen Dienst umfasst.
- Stellen Sie sicher, dass für diese Funktion kein ALCATEL ONE TOUCH-Zubehör erforderlich ist.

#### **Wenn ich in meinen Kontakten eine Nummer auswähle, kann die Nummer nicht gewählt werden**

- Prüfen Sie, ob die Nummer korrekt eingegeben wurde.
- Stellen Sie bei Auslandsanrufen sicher, dass Sie die Landesvorwahl eingegeben haben.

#### **Ich kann in meinen Kontakten keinen Kontakt hinzufügen**

• Stellen Sie sicher, dass der Kontaktspeicher der SIM-Karte nicht voll ist. Löschen Sie Dateien oder speichern Sie die Dateien in den Telefonkontakten, z. B. im Arbeits- oder Privatverzeichnis.

#### **Meine Anrufer können keine Nachrichten auf meiner Mailbox hinterlassen**

• Wenden Sie sich an den Netzbetreiber, um die Verfügbarkeit des Dienstes zu überprüfen.

#### **Ich kann meine Mailbox nicht aufrufen**

- Die Mailboxnummer des Betreibers muss ordnungsgemäß unter "Mailboxnummer" eingetragen sein.
- Versuchen Sie es später, falls das Netz belegt ist.

### **Ich kann keine MMS senden und empfangen**

- Prüfen Sie die Verfügbarkeit des Telefonspeichers. Dieser könnte voll sein.
- Wenden Sie sich an den Netzbetreiber, um die Verfügbarkeit des Dienstes zu prüfen, und prüfen Sie die MMS-Parameter.
- Prüfen Sie die Nummer des Servercenters oder Ihr MMS-Profil beim Betreiber.
- Das Servercenter ist möglicherweise überlastet, versuchen Sie es später noch einmal.

#### **SIM-Karte durch PIN gesperrt**

• Wenden Sie sich an den Netzbetreiber, um den PUK-Code (Personal Unblocking Key) zu erhalten.

### **Ich kann keine neuen Dateien herunterladen**

- Stellen Sie sicher, dass auf dem Telefon ausreichend Speicherplatz zum Herunterladen frei ist.
- Wählen Sie die microSD-Karte als Speicherort für heruntergeladene Dateien.
- Prüfen Sie den Vertragsstatus beim Betreiber.

#### **Das Telefon kann von anderen per Bluetooth nicht erkannt werden**

- Stellen Sie sicher, dass Bluetooth aktiviert und Ihr Telefon für andere sichtbar ist.
- Stellen Sie sicher, dass sich beide Telefone innerhalb der Bluetooth-Reichweite befinden.

#### **So hält der Akku länger**

- Halten Sie die vollständige Ladezeit ein (mindestens 4 Stunden).
- Nach einem partiellen Ladevorgang stimmt die Akkuladeanzeige möglicherweise nicht genau. Warten Sie nach dem Entfernen des Ladegeräts mindestens 20 Minuten, um eine genaue Anzeige zu erhalten.
- Schalten Sie die Hintergrundbeleuchtung nicht dauerhaft ein.
- Wählen Sie ein möglichst langes Intervall zum automatischen Abrufen von E-Mails.
- Aktualisieren Sie Nachrichten und Wetterinformationen manuell oder vergrößern Sie das Intervall zum automatischen Abrufen.
- Beenden Sie im Hintergrund ausgeführte Anwendungen, falls diese längere Zeit nicht verwendet werden.
- Deaktivieren Sie Bluetooth, Wi-Fi oder GPS, wenn diese nicht verwendet werden.

#### **Das Telefon erwärmt sich bei längeren Anrufen, beim Spielen, beim Surfen im Internet oder beim Ausführen anderer komplexer Anwendungen.**

• Dieser Temperaturanstieg ist eine normale Folge der Verarbeitung großer Datenmengen durch die CPU. Nach dem Beenden der oben genannten Aktionen kühlt das Telefon wieder auf die gewohnte Temperatur ab.

ALCATEL ist eine Marke von Alcatel-Lucent und wird verwendet unter der Lizenz von TCT Mobile Limited. © Copyright 2012 TCT Mobile Limited Alle Rechte vorbehalten. TCT Mobile Limited behält sich das Recht vor, Material oder technische Daten ohne vorherige Ankündigung zu ändern.